## **ALMA QUICK TIPS: Renew an Item**

- 1. Search for a patron and click on all loans.
- 2. Put a check mark on items that the patron wants to renew and click on Renew selected.

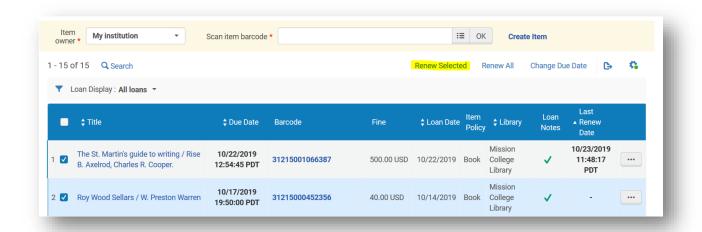

Or you can click on at the end of each row and click on Renew.

- 3. If patron wants to renew all items, click on Renew All link on the top.
- 4. The Last Renew Date will be updated and patron will receive a notice that the item is renewed.

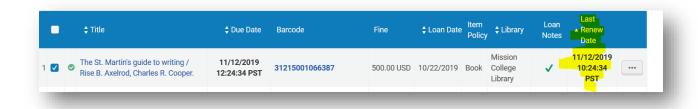

Note: You can use Change Due Date but can't choose a due date that 1) Is past the user's expiration date, or 2) a date that the library is closed.